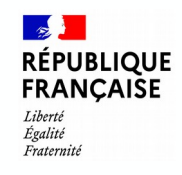

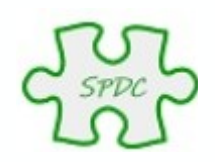

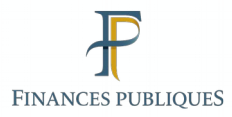

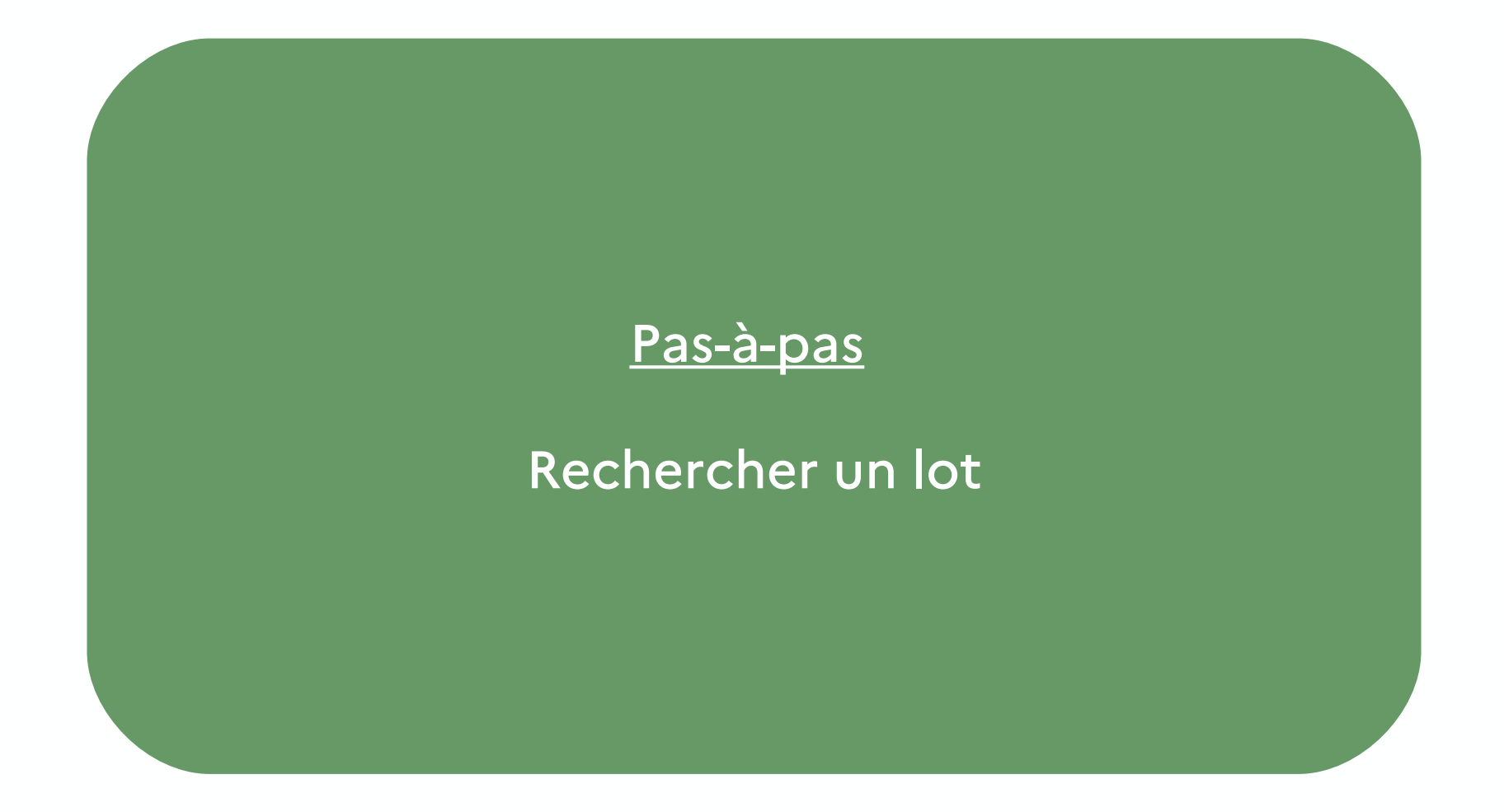

© Bureau GF-3A

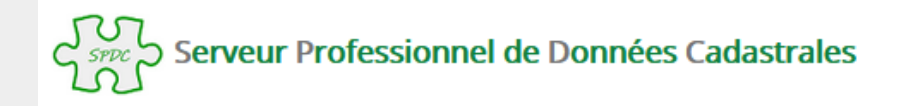

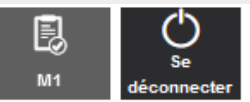

**Accueil** 

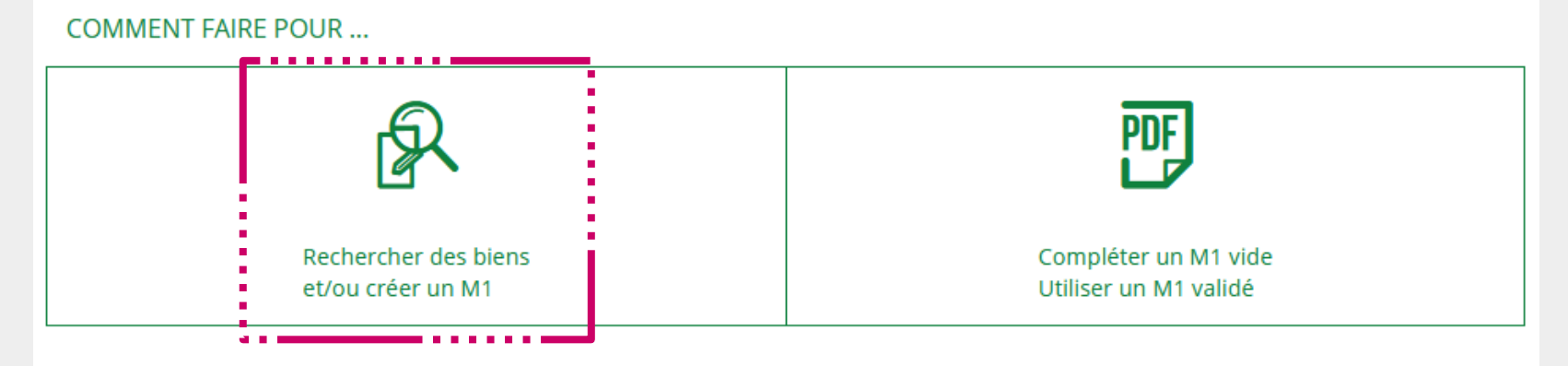

### **QUESTIONS DU MOMENT**

Peut-on rechercher plusieurs biens en une seule requête ?

Pourquoi SPDC demande-t-il parfois de confirmer l'affichage?

Est-il possible d'effectuer des impressions en série ?

Qu'est ce qu'un "lot en transparence fiscale" ?

Peut-on faire une demande à la fois sur une parcelle et un document d'arpentage ?

Est-il possible de faire figurer une référence sur l'extrait modèle 1?

Que sont les biens non délimités ?

Est-il possible d'obtenir un extrait modèle 1 avec une date de certification de conformité à la documentation cadastrale antérieure ?

Pourquoi n'obtient-on pas la liste des réponses à certaines requêtes ?

Peut-on se connecter aussitot après une déconnexion intempestive (panne, fermeture du navigateur ...)?

Quand rencontre-t-on des lots multi-communes ?

#### **VOUS POUVEZ AUSSI...**

Contacter l'assistance

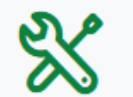

Consulter l'aide en ligne

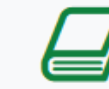

Consulter le glossaire

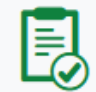

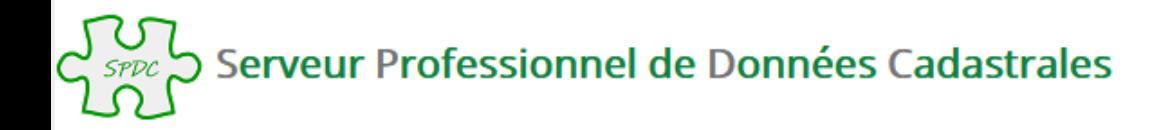

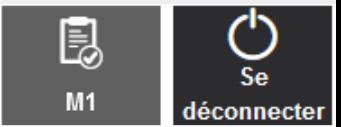

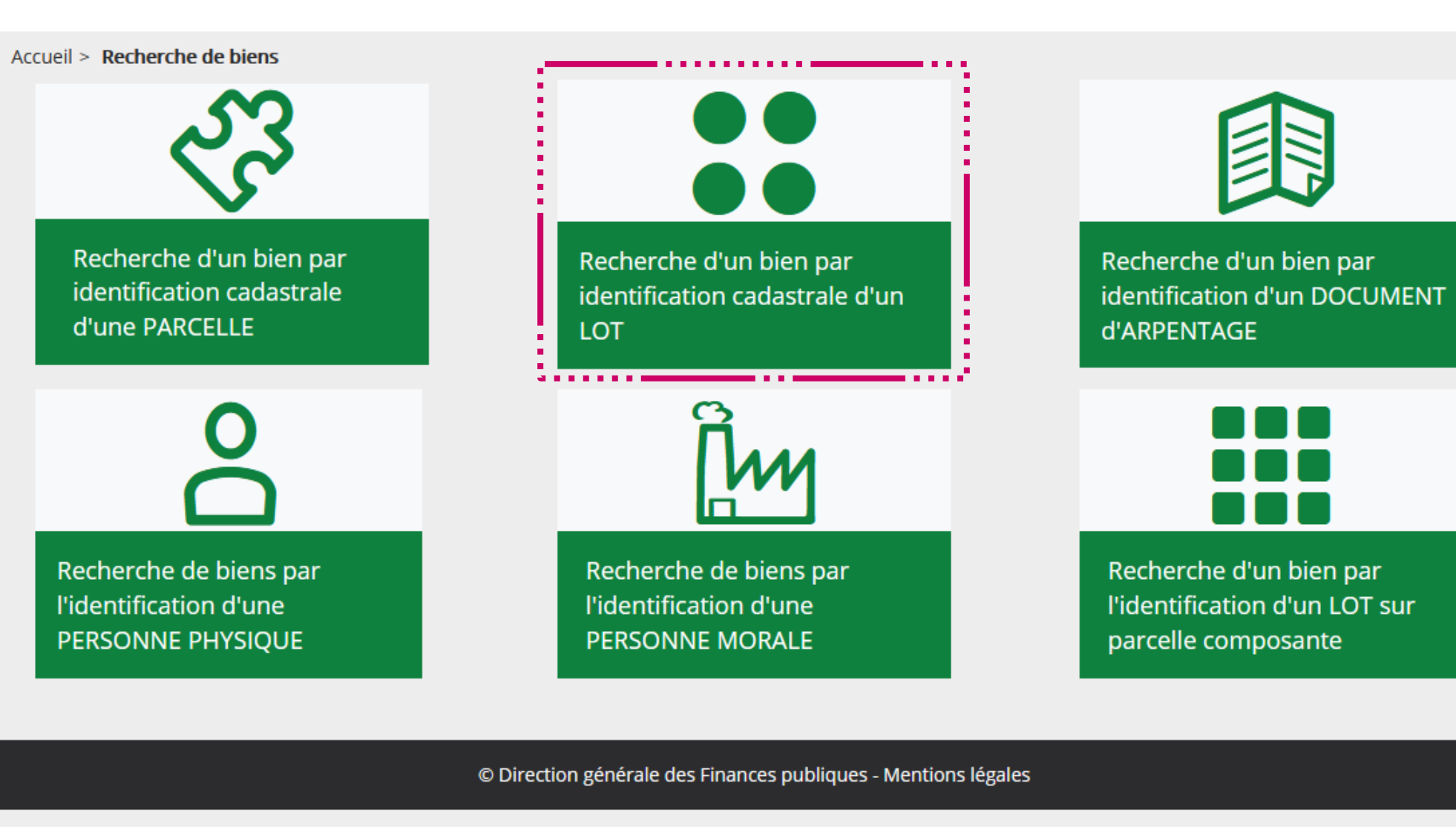

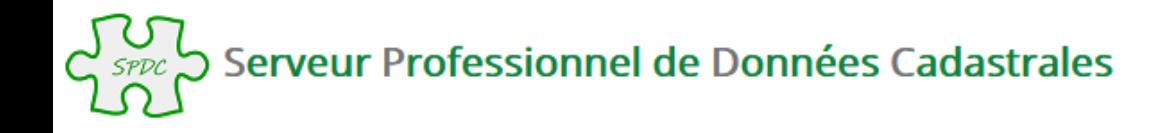

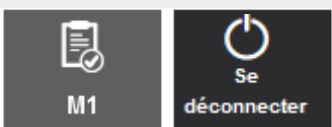

Accueil > Recherche de biens > Recherche d'un bien par l'identification cadastrale d'un LOT

## . Recherche d'un bien par l'identification cadastrale d'un LOT

Le choix d'un département et d'une commune (par son libellé ou son code) est obligatoire. Pour les communes fusionnées, la saisie du préfixe est conseillée, afin de faciliter la recherche.

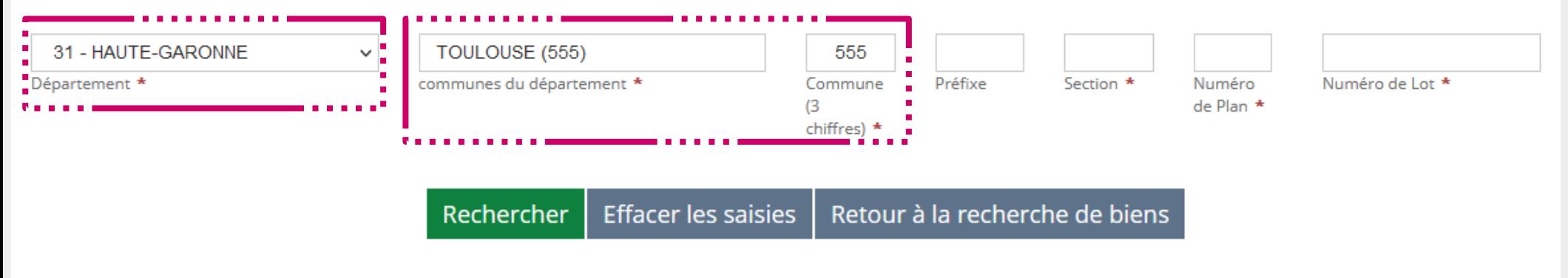

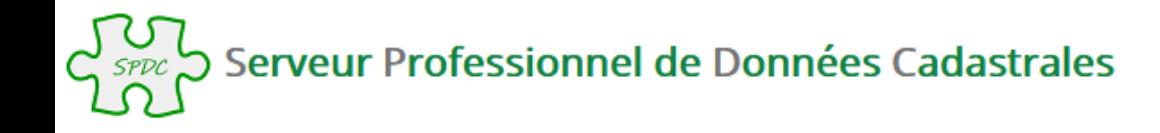

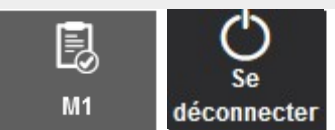

Accueil > Recherche de biens > Recherche d'un bien par l'identification cadastrale d'un LOT

# . Recherche d'un bien par l'identification cadastrale d'un LOT

Le choix d'un département et d'une commune (par son libellé ou son code) est obligatoire. Pour les communes fusionnées, la saisie du préfixe est conseillée, afin de faciliter la recherche.

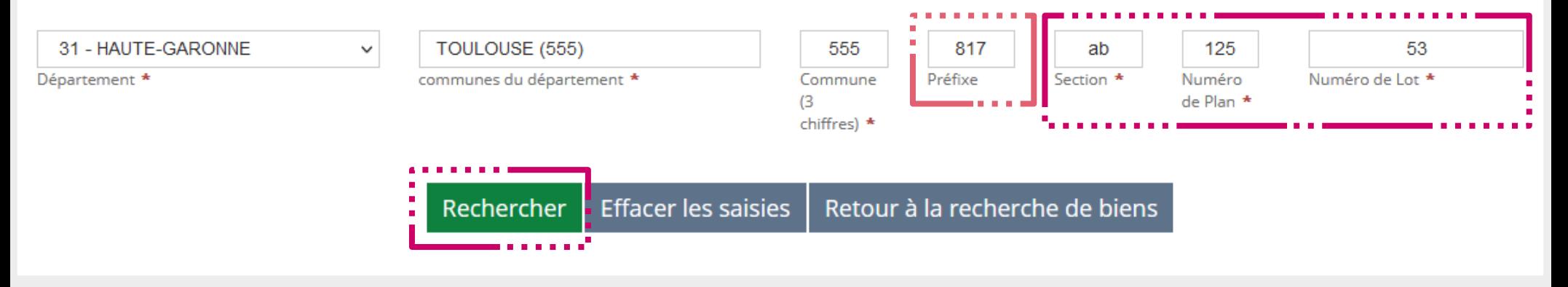

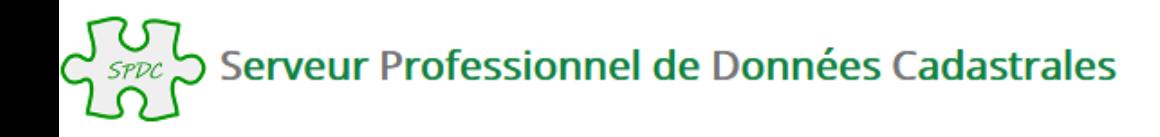

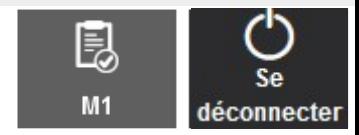

 $\left| \cdot \right|$ 

Accueil > Recherche de biens > Recherche d'un bien par l'identification cadastrale d'un LOT > Résultat

# Résultat de la recherche d'un bien par l'identification cadastrale d'un Lot

#### Votre recherche dans le département HAUTE-GARONNE et la commune TOULOUSE, pour le lot AB 0125 53

Pour consulter la liste des titulaires de droit pour chaque bien, cliquer sur le bouton 8 Pour intégrer un bien dans le Modèle 1, sélectionner le bien souhaité ci dessous.

```
\vee éléments
Afficher
          10
```
#### Liste des biens : lot(s)

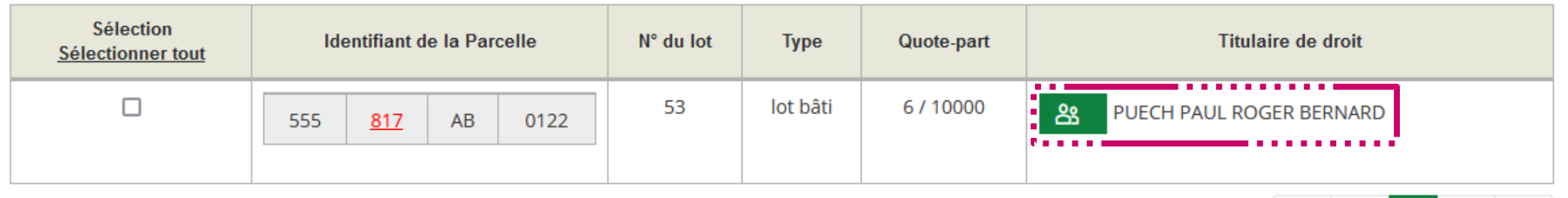

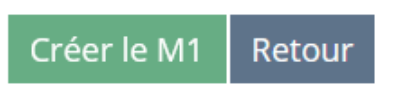

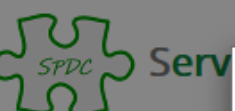

### Titulaires de droit d'un LOT

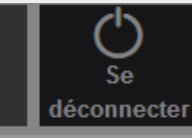

皀

 $\times$ 

 $\left|\epsilon\right|$   $\left|\epsilon\right|$ 

 $\rightarrow$ 

 $\rightarrow$ 

Liste des titulaires de droit du lot AB 0122 53 (HAUTE-GARONNE ; TOULOUSE)

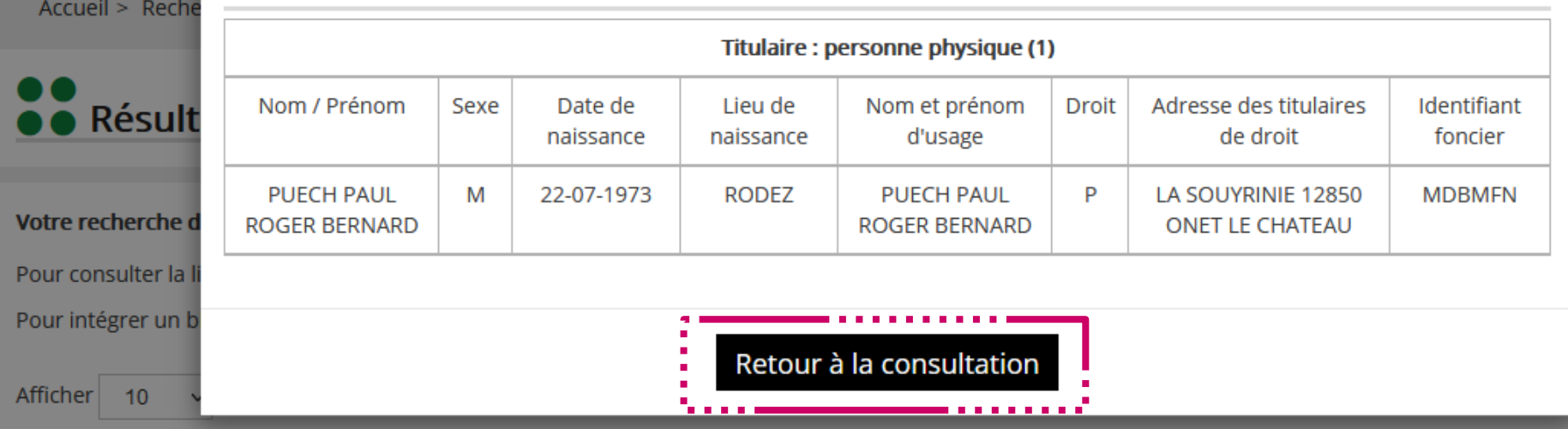

#### Liste des biens : lot(s)

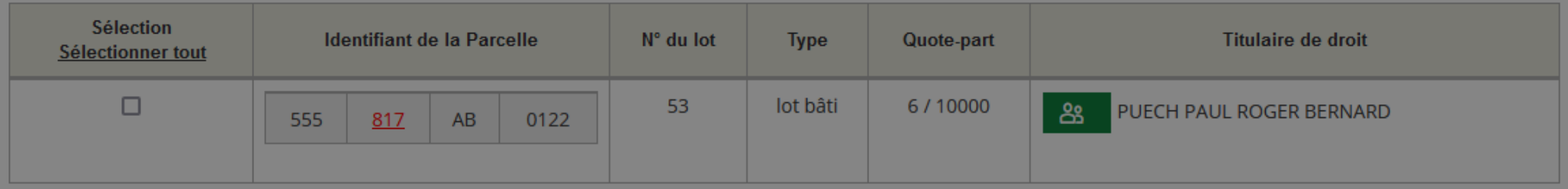

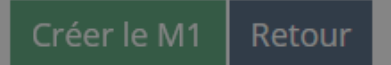

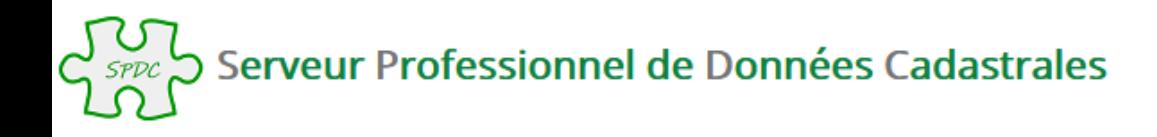

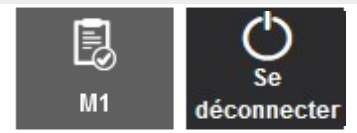

Accueil > Recherche de biens > Recherche d'un bien par l'identification cadastrale d'un LOT > Résultat

### ●● Résultat de la recherche d'un bien par l'identification cadastrale d'un Lot

#### Votre recherche dans le département HAUTE-GARONNE et la commune TOULOUSE, pour le lot AB 0125 53

Pour consulter la liste des titulaires de droit pour chaque bien, cliquer sur le bouton 8 Pour intégrer un bien dans le Modèle 1, sélectionner le bien souhaité ci dessous.

 $\vee$  éléments Afficher  $10$ 

#### Liste des biens : lot(s)

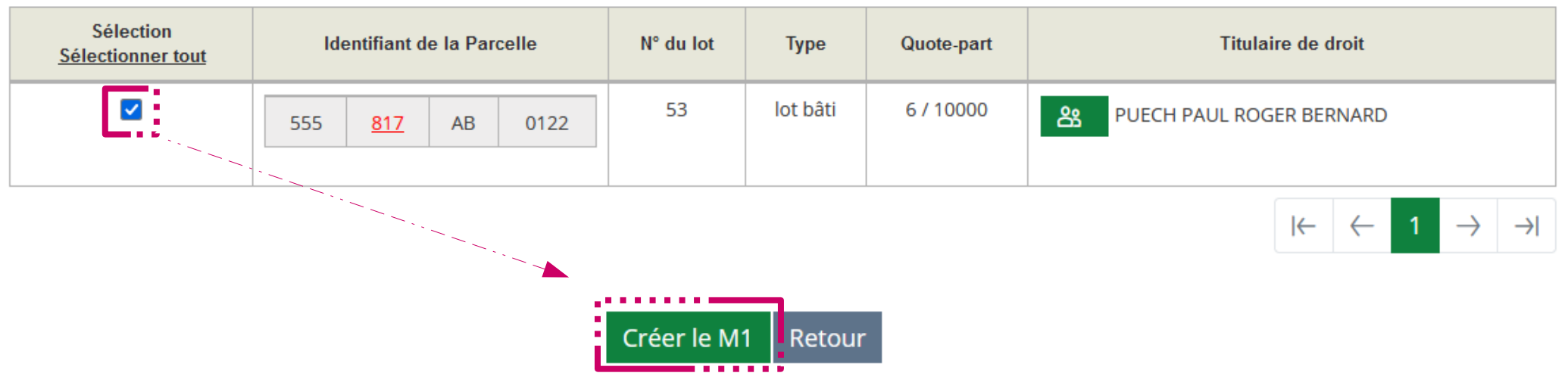

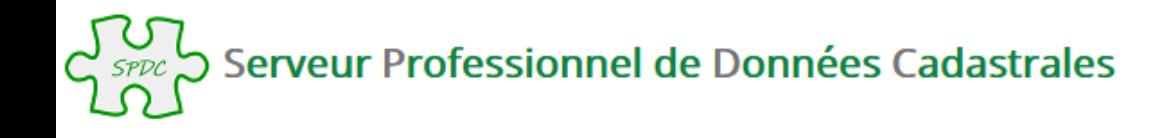

Accueil > Recherche de biens > Recherche d'un bien par l'identification cadastrale d'un LOT

### . Recherche d'un bien par l'identification cadastrale d'un LOT

Le lot a été ajouté à votre modèle M1. Information : retrouvez à tout moment l'ensemble des biens sélectionnés grâce au bouton d'accès direct au M1 en haut de votre écran

B

 $M1$ 

Le choix d'un département et d'une commune (par son libellé ou son code) est obligatoire. Pour les communes fusionnées, la saisie du préfixe est conseillée, afin de faciliter la recherche.

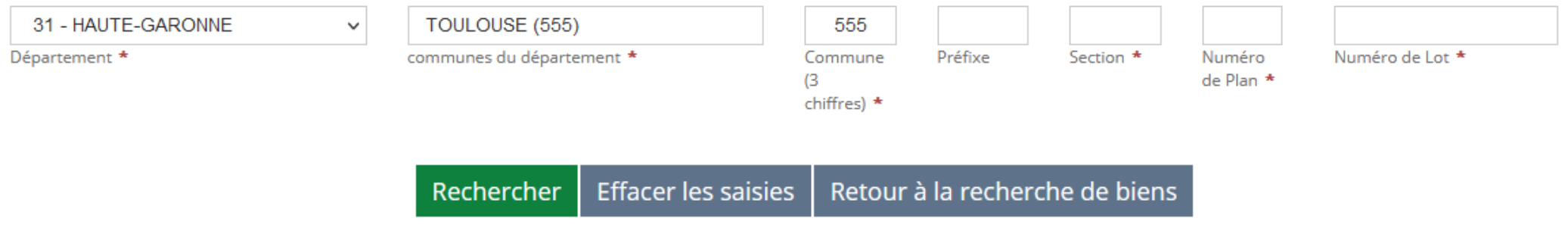

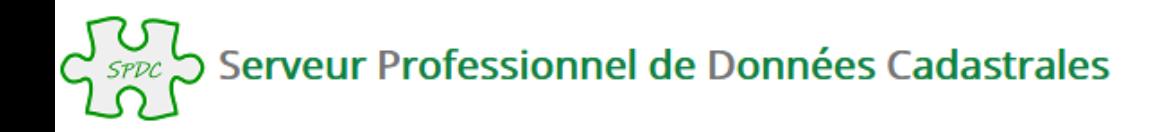

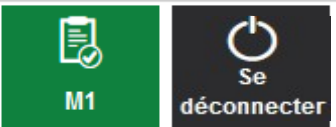

Accueil > Visualisation du modele 1 en cours

#### 臥 Visualisation du Modèle 1 en cours

#### Vos références de dossier

Numéro de dossier : **Bloc Note:** 

 $\vee$  éléments Afficher  $10$ 

#### Liste des LOTS (1)

**Déselection Identifiant du lot** N° du lot Quote-part 53 6/10000 ⊛ 555 817  $AB$ 0122 001  $\left|\leftarrow\right|$  $\leftarrow$ Compléter le M1 en cours Valider le M1 Supprimer le M1

Si vous souhaitez personnaliser le Modèle 1, en saisissant un numéro de dossier et des informations

complémentaires, vous pouvez le faire en cliquant sur le bouton ci après.

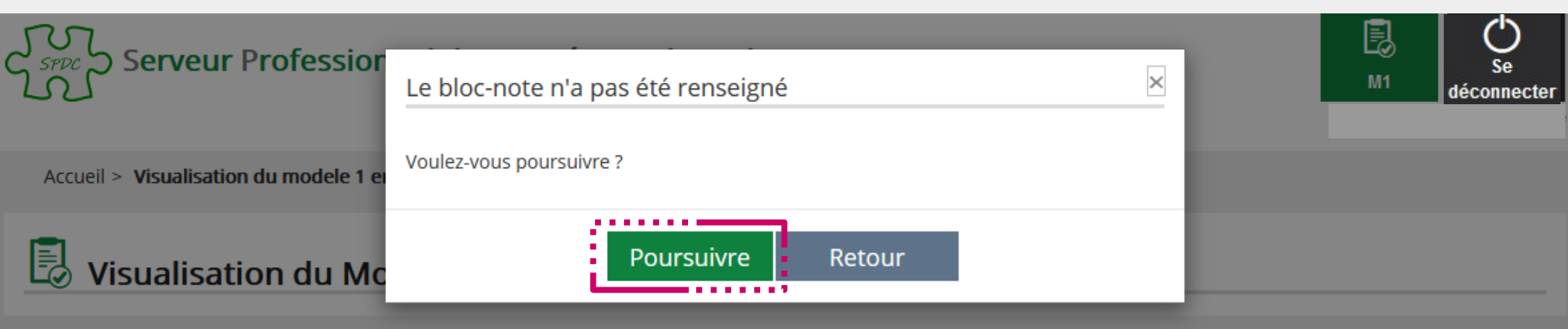

Si vous souhaitez personnaliser le Modèle 1, en saisissant un numéro de dossier et des informations

complémentaires, vous pouvez le faire en cliquant sur le bouton ci après.

 $\mathscr{D}_1$ 

#### Vos références de dossier

Numéro de dossier : Bloc Note:

 $\vee$  éléments Afficher 10

### Liste des LOTS (1)

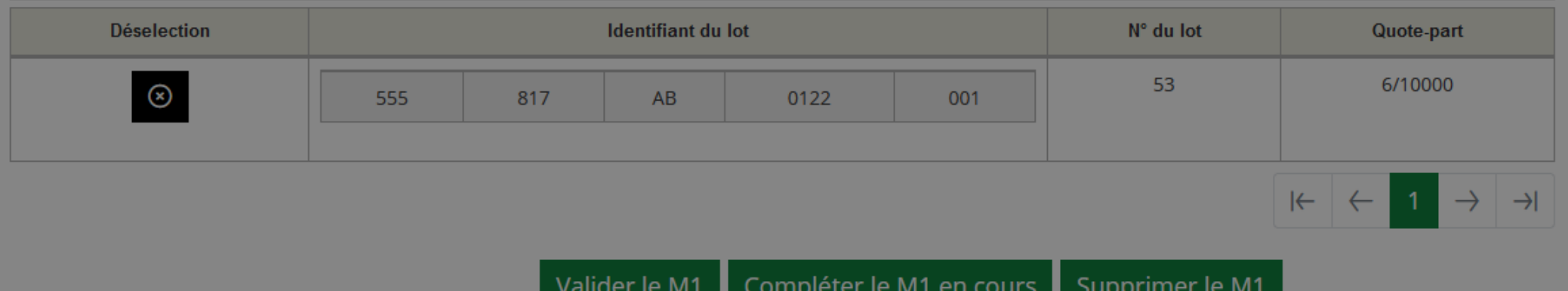

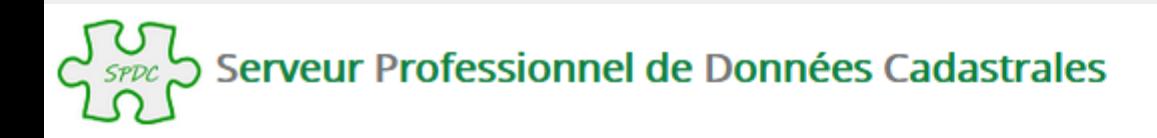

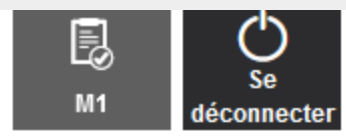

Accueil > Validation du Modèle 1

### Validation réussie du Modèle 1

Validation du Modèle 1 : votre Modèle 1 a été validé avec succès. Son numéro est le : SF2200331063

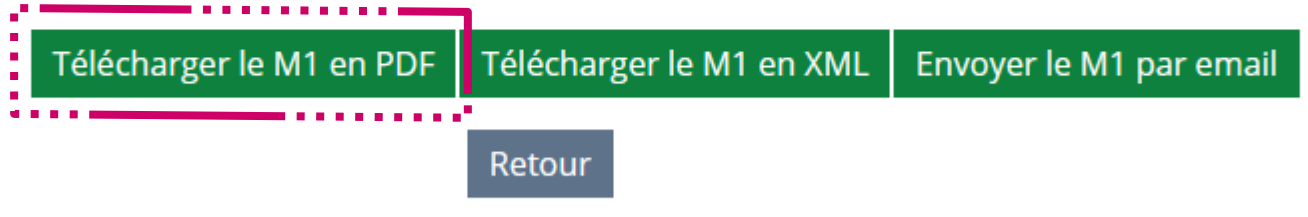

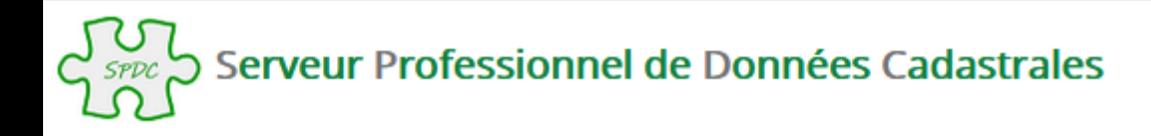

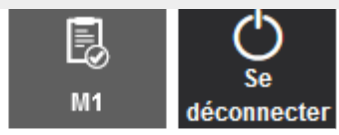

Accueil > Validation du Modèle 1

## V validation réussie du Modèle 1

### Validation du Modèle 1 : votre Modèle 1 a été validé avec succès. Son numéro est le : SF2200331063

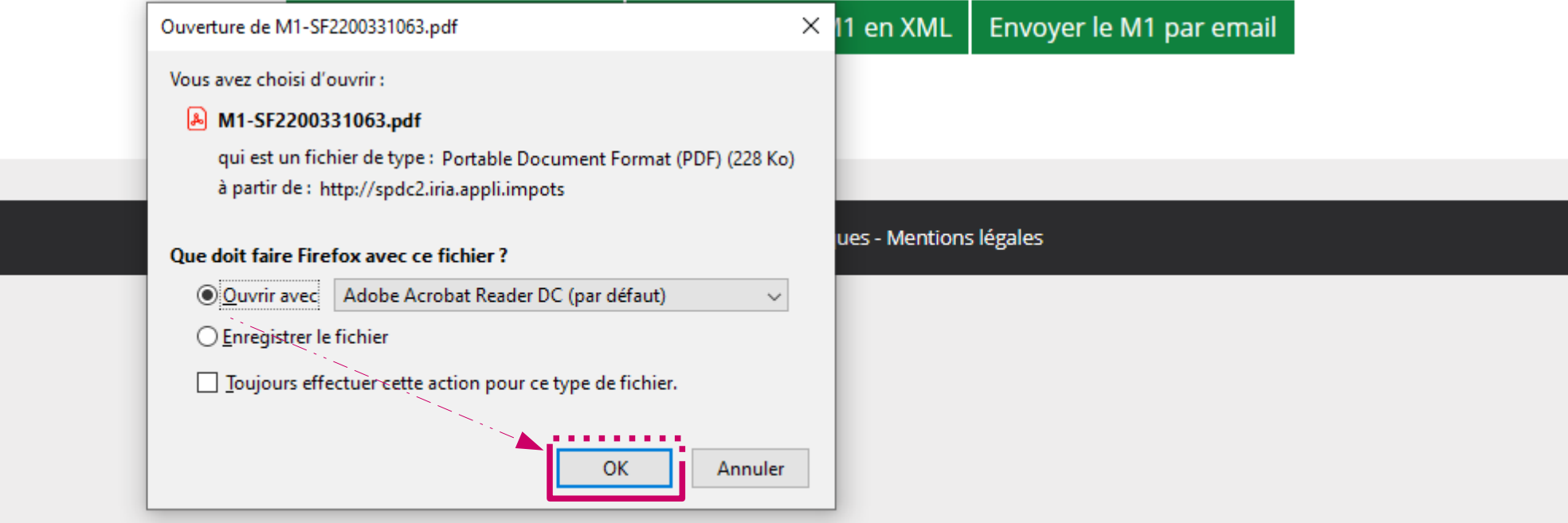

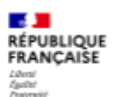

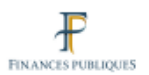

N° de dossier :

Direction générale des finances publiques Cellule d'assistance du SPDC

Tél: 0 809 400 190 (appel non surtaxé)

du lundi au vendredi

de 8h00 à 18h00

Courriel : esi.orleans.ADspdc@dgfip.finances.gouv.fr

#### Extrait cadastral modèle 1

conforme à la documentation cadastrale à la date du : 18/03/2022 validité six mois à partir de cette date.

Extrait confectionné par : B38M110100

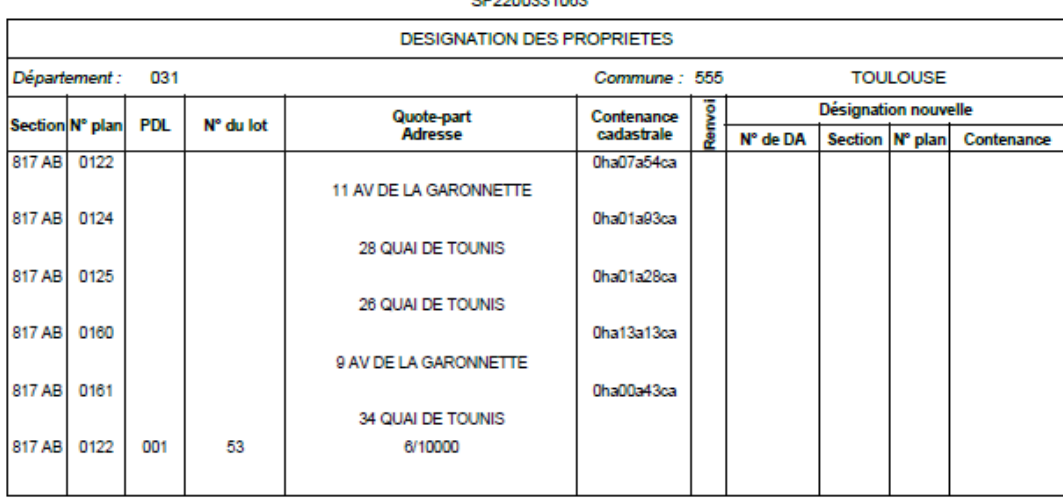

CE2200221082

OBSERVATIONS DU SERVICE DE LA PUBLICITE FONCIERE

Décrets modifiés du 4 janvier 1955 art. 7 et 40 et du 14 octobre 1955 art. 21 et 30

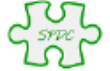

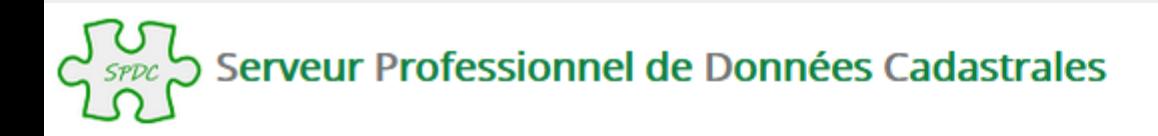

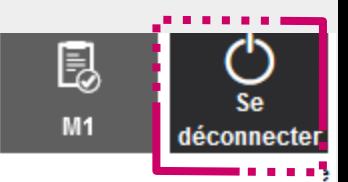

Accueil > Validation du Modèle 1

### Validation réussie du Modèle 1

Validation du Modèle 1 : votre Modèle 1 a été validé avec succès. Son numéro est le : SF2200331063

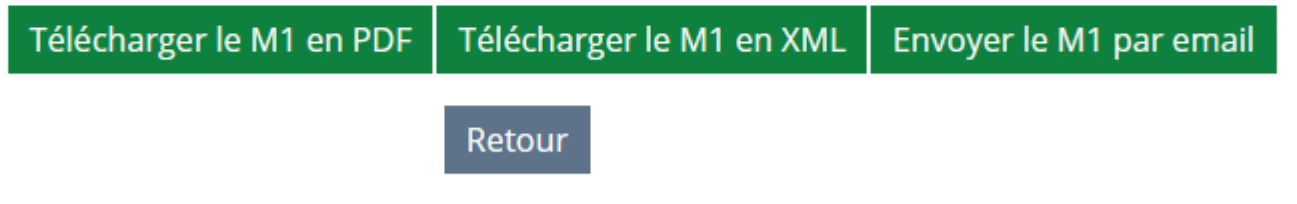

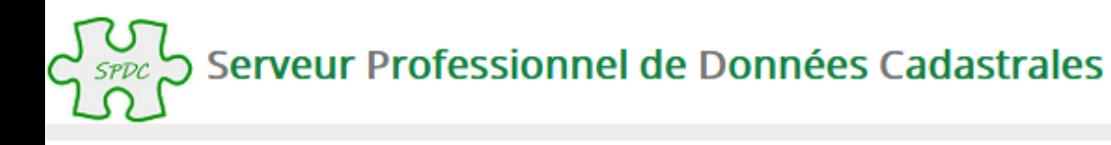

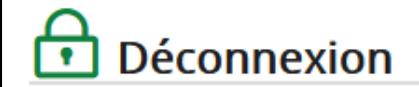

Vous êtes maintenant déconnecté

© Direction générale des Finances publiques - Mentions légales

### **ATTENTION** :

La déconnexion du SPDC n'est effective qu'après fermeture du navigateur également, afin de permettre la connexion sur une nouvelle session.